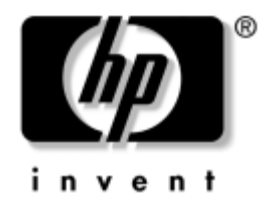

# **Guía de Referencia de Hardware**

Computadoras de escritorio empresariales HP Compaq Modelo delgado para escritorio D530

Número de parte del documento: 321640-161

#### **Abril de 2003**

Este libro proporciona información más detallada sobre las funciones y uso de las Computadoras de escritorio empresariales HP Compaq e incluye instrucciones para remover y reemplazar componentes internos.

© 2002 Hewlett-Packard Company © 2002 Hewlett-Packard Development Company, L.P.

HP, Hewlett Packard y el logotipo de Hewlett-Packard son marcas comerciales de Hewlett-Packard Company en EE.UU. y otros países.

Compaq y el logotipo Compaq son marcas comerciales de Hewlett-Packard Development Company, L.P. en EE.UU. y otros países.

Microsoft y Windows son marcas comerciales de Microsoft Corporation en EE.UU. y en otros países.

Intel y Pentium son marcas comerciales de Intel Corporation en EE.UU. y en otros países.

Todos los demás nombres de productos que se mencionan en este documento pueden ser marcas comerciales de sus respectivas compañías.

Hewlett-Packard Company no se responsabilizará por los errores ni las omisiones técnicas ni editoriales contenidos aquí, ni por los daños incidentales o resultantes relacionados con el suministro, desempeño o uso de este material. La información en este documento se entrega "como está", sin garantía de ningún tipo, incluyendo pero no limitándose a las garantías implícitas de comercialización y adecuación para propósitos específicos y está sujeta a cambios sin previo aviso. Las garantías para los productos HP se establecen en las declaraciones de garantía limitada expresas que acompañan a dichos productos. Nada de lo contenido en este documento debe interpretarse como parte de una garantía adicional.

Este documento contiene información de propiedad que está protegida por copyright. Ninguna parte de este documento puede ser fotocopiada, reproducida o traducida a otro idioma sin el previo consentimiento por escrito de Hewlett-Packard Company.

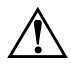

Å **ADVERTENCIA:** El texto resaltado de esta manera indica que si no se siguen las instrucciones se pueden producir lesiones corporales o la muerte.

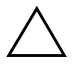

**PRECAUCIÓN:** El texto resaltado de esta manera indica que si no se siguen las instrucciones se pueden producir daños a los equipos o pérdida de información.

#### **Guía de Referencia de Hardware**

Computadoras de escritorio empresariales HP Compaq Modelo delgado para escritorio D530

Primera edición (Abril de 2003)

Número de parte del documento: 321640-161

# **Contenido**

## **[1](#page-4-0) [Características del producto](#page-4-1)**

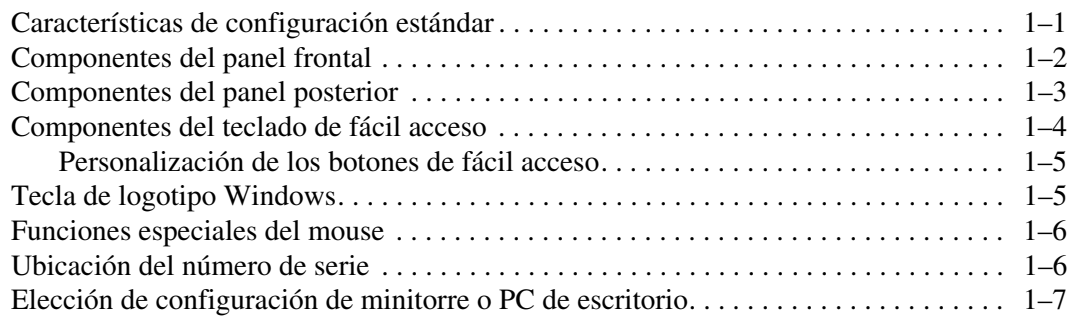

#### **[2](#page-11-0) [Actualizaciones de hardware](#page-11-1)**

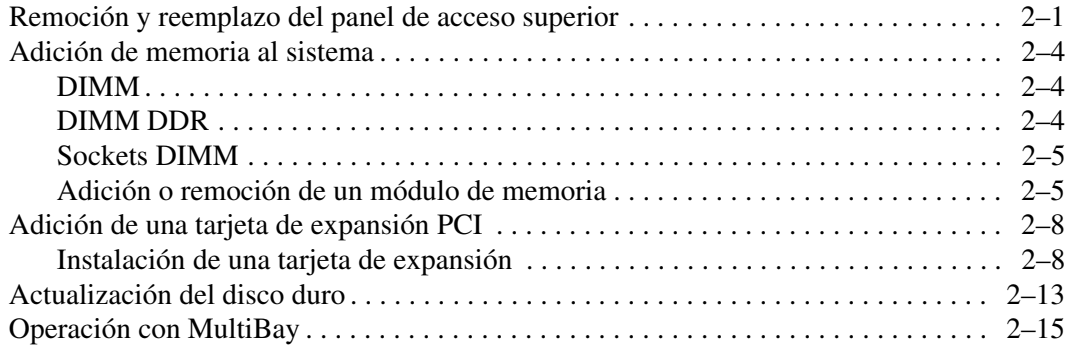

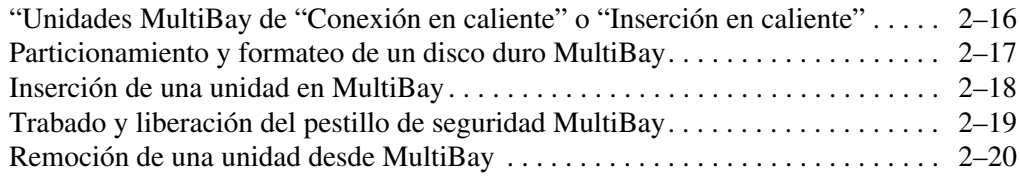

#### **[A](#page-32-0) [Especificaciones](#page-32-1)**

#### **[B](#page-34-0) [Medidas de bloqueo de seguridad](#page-34-1)**

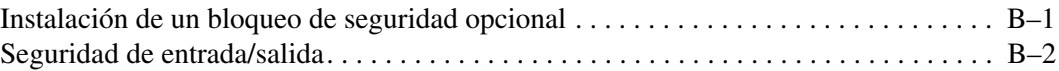

#### **[C](#page-36-0) [Descarga electrostática](#page-36-1)**

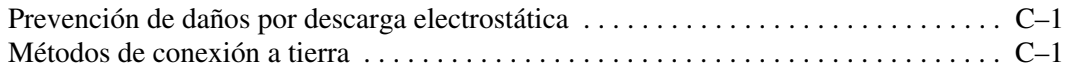

#### **[D](#page-38-0) [Cuidado de rutina de la computadora y preparación de envío](#page-38-1)**

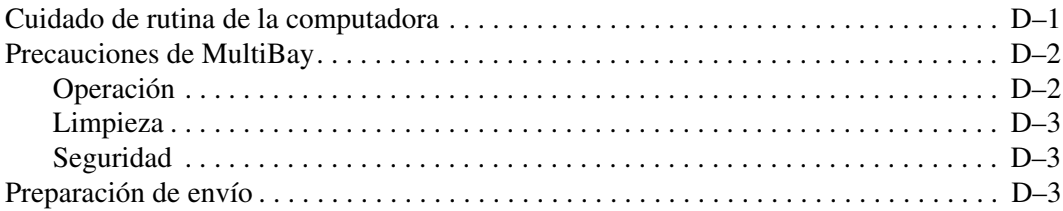

#### **[Referencias](#page-42-0)**

**1**

# **Características del producto**

# <span id="page-4-2"></span><span id="page-4-1"></span><span id="page-4-0"></span>**Características de configuración estándar**

Las computadoras de escritorios empresariales HP Compaq incluyen funciones que pueden variar según el modelo. Para obtener un completo listado del hardware y software instalado en la computadora, ejecute Diagnóstico de HP para Windows. Las instrucciones para usar estas utilidades se encuentran en la *Guía de solución de problemas* del *CD de Documentación*.

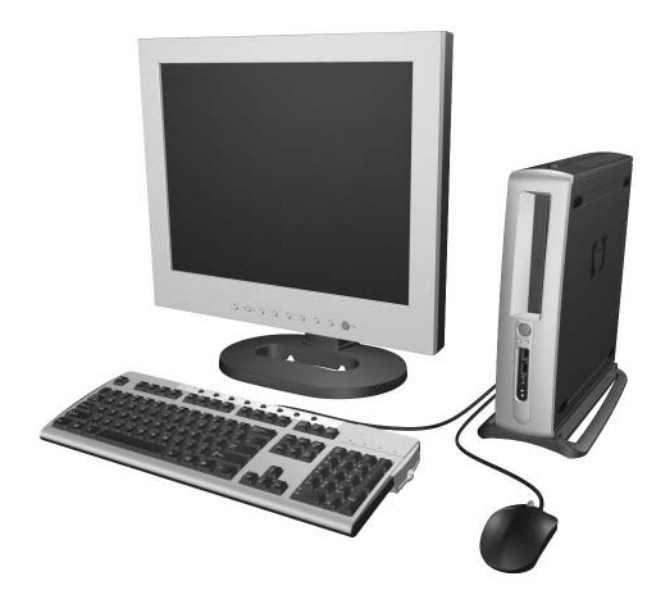

# <span id="page-5-1"></span><span id="page-5-0"></span>**Componentes del panel frontal**

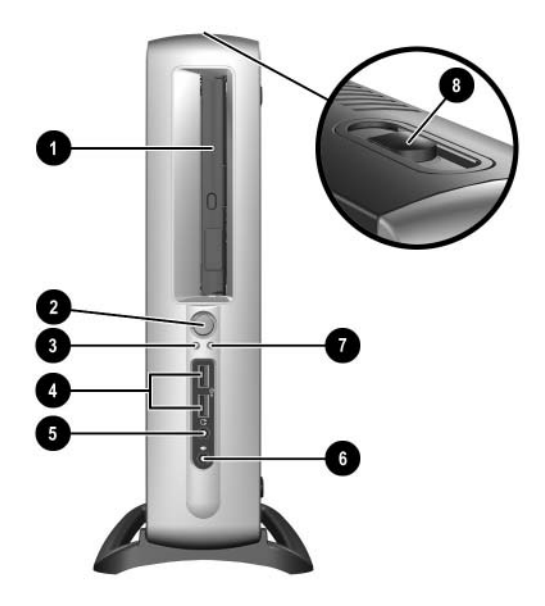

- MultiBay
- Botón de encendido de dos estados
- <sup>3</sup> Luz de encendido
- Conectores (2) de bus serie universal (USB)
- Conector de audífonos
- Conector de micrófono
- Luz de actividad de la unidad de disco duro
- Palanca de expulsión de MultiBay

# <span id="page-6-1"></span><span id="page-6-0"></span>**Componentes del panel posterior**

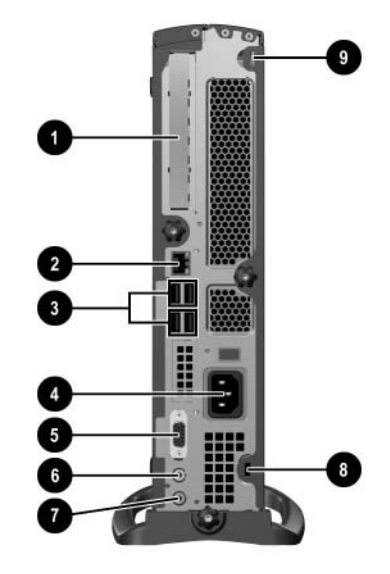

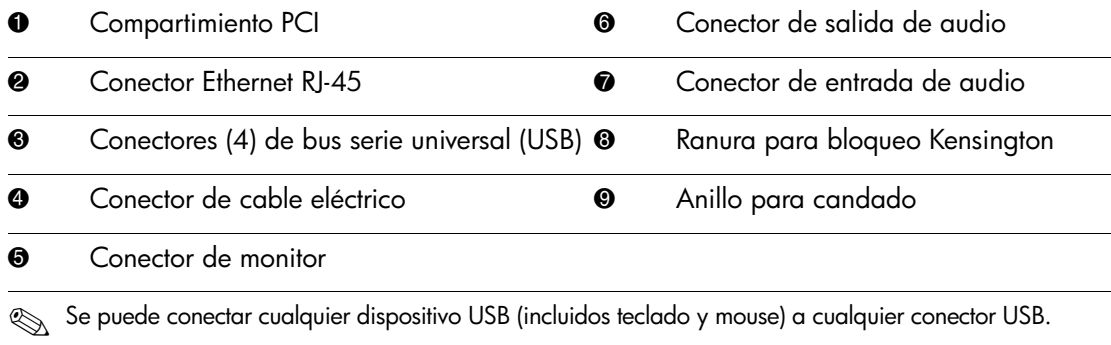

✎ Si se instaló la tarjeta con opción de interfaz de video digital (DVI, Digital Video Interface) en la computadora, el conector del monitor será diferente al ilustrado. Para un monitor digital de panel plano se requiere una DVI. Si no se ha instalado una tarjeta con opción DVI, entonces todo monitor digital de panel plano conectado a la computadora deberá tener un convertidor analógico a digital.

# <span id="page-7-2"></span><span id="page-7-0"></span>**Componentes del teclado de fácil acceso**

<span id="page-7-1"></span>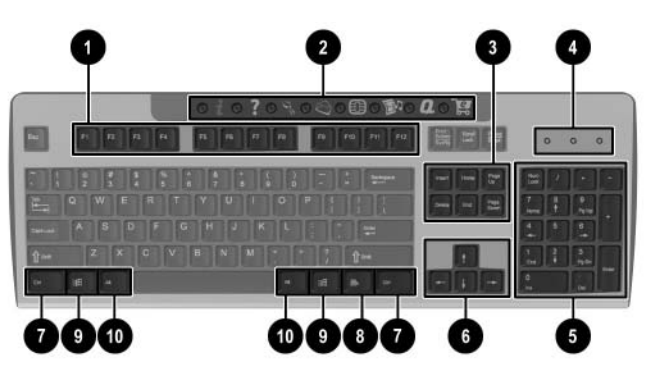

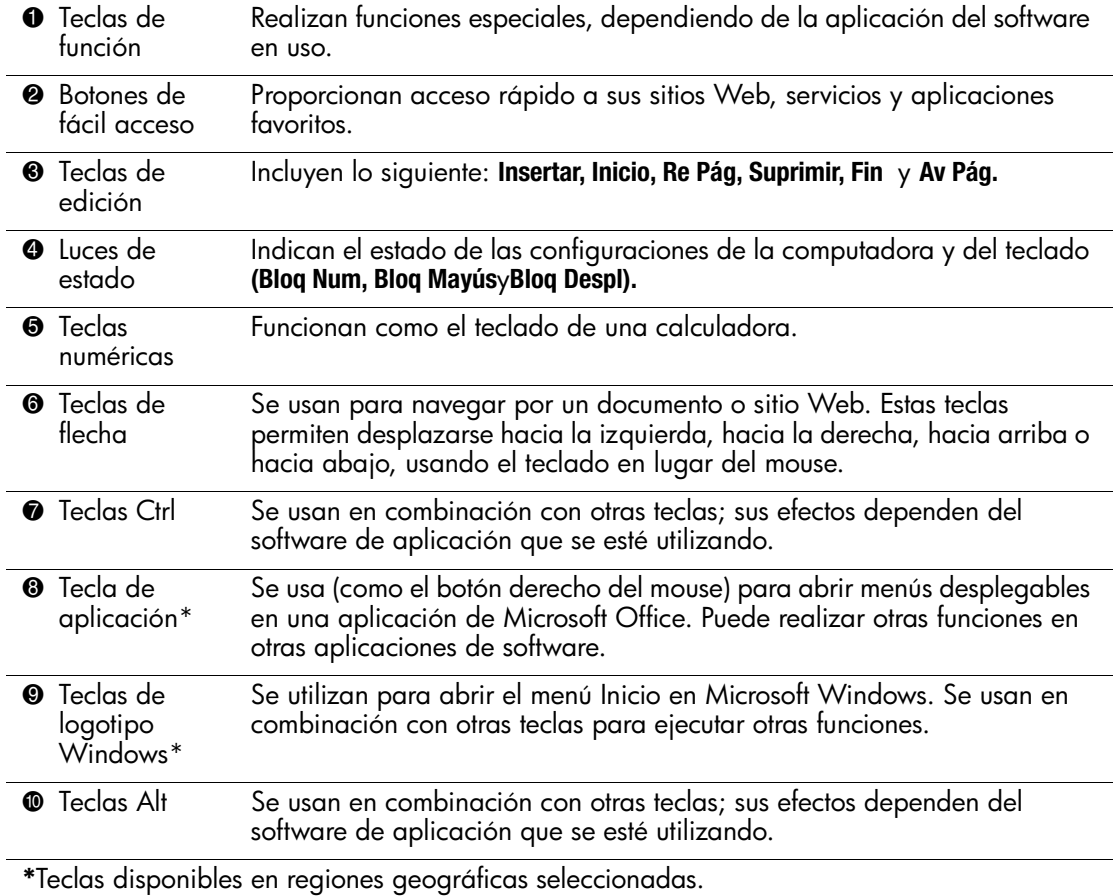

## <span id="page-8-0"></span>**Personalización de los botones de fácil acceso**

<span id="page-8-3"></span>Todos los botones de fácil acceso pueden reprogramarse para abrir cualquier aplicación de software o archivo de datos en su disco duro o cualquier dirección de Internet.

Una dirección de Internet, también llamada URL (Uniform Resource Locator), es simplemente un direccionador a una página Web, archivo, imagen, grupo de noticias u otro recurso disponible en Internet. Es muy similar a la ruta y nombre de archivo utilizado para indicar un archivo en el disco duro de la computadora. Por ejemplo, el URL que señala al sitio Web de HP es http://www.hp.com/latinamerica.

Para reprogramar los botones de fácil acceso, siga estos pasos:

- 1. Haga doble clic en el icono del teclado ubicado en el área de estado (esquina inferior derecha) de la barra de tareas de Windows. Aparece el cuadro de diálogo **Propiedades del teclado**.
- <span id="page-8-2"></span>2. Haga clic en el botón **Ayuda** para obtener instrucciones.

# <span id="page-8-1"></span>**Tecla de logotipo Windows**

<span id="page-8-4"></span>Use la tecla de logotipo Windows en combinación con otras teclas para realizar algunas funciones disponibles en el sistema operativo Windows.

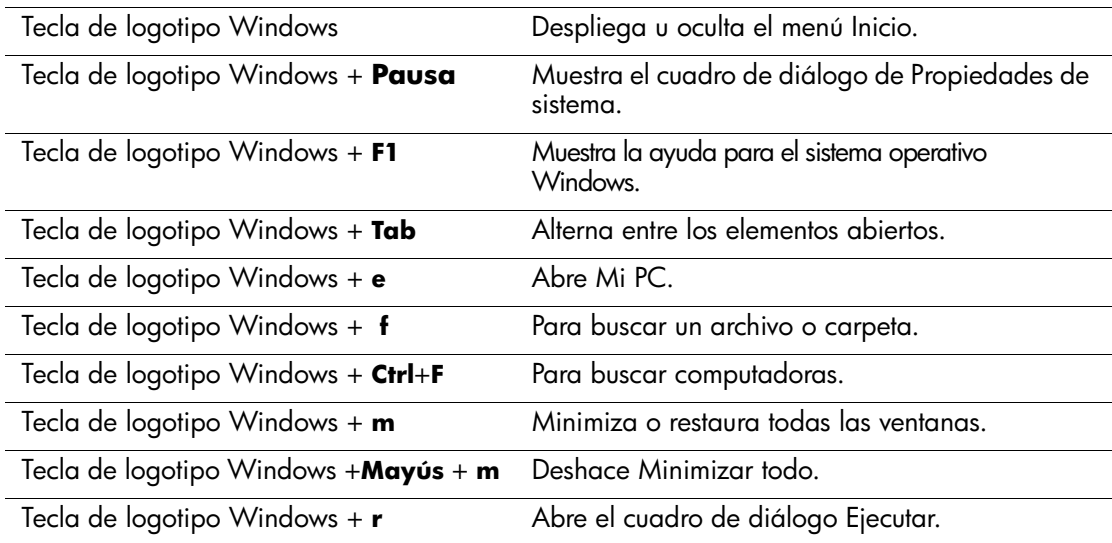

# <span id="page-9-0"></span>**Funciones especiales del mouse**

<span id="page-9-2"></span>La mayoría de las aplicaciones de software admiten el uso de un mouse. Algunas aplicaciones de software asignan funciones especiales a cada botón del mouse. Para asignarles diferentes funciones, siga los siguientes pasos:

- 1. Haga doble clic en el icono de mouse en el área de estado (esquina inferior derecha) del Deskpro de Windows. Aparece el cuadro de diálogo **Propiedades del mouse**.
- 2. Haga clic en el botón **Ayuda** para obtener instrucciones.

# <span id="page-9-1"></span>**Ubicación del número de serie**

<span id="page-9-3"></span>Cada computadora tiene un número de serie único que está ubicado en el panel posterior de la computadora. Tenga este número a mano para cuando necesite asistencia y deba ponerse en contacto con el servicio al cliente.

# <span id="page-10-0"></span>**Elección de configuración de minitorre o PC de escritorio**

<span id="page-10-1"></span>La PC de escritorio para empresas Compaq computadora puede usarse ya sea en una configuración de minitorre o PC de escritorio. Para usarla en la configuración de minitorre, alinee el orificio ubicado en la base de la computadora con el poste y tornillo de apriete manual del soporte  $\bullet$   $\bullet$ . Apriete el tornillo para fijar la computadora al soporte <sup>3</sup>. Esto brinda estabilidad y ayuda a asegurar un flujo de aire adecuado a los componentes internos. Para utilizar la computadora en la configuración de PC de escritorio, asegúrese de que el lado con tacos de goma esté hacia abajo.

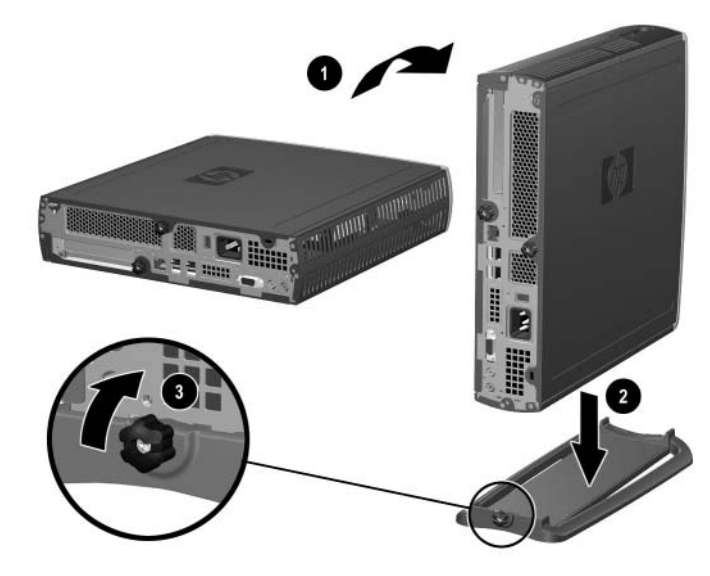

*Instalación del soporte a la computadora*

**2**

# **Actualizaciones de hardware**

# <span id="page-11-2"></span><span id="page-11-1"></span><span id="page-11-0"></span>**Remoción y reemplazo del panel de acceso superior**

<span id="page-11-3"></span>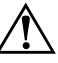

Å **ADVERTENCIA:** Para reducir el riesgo de lesiones personales por descarga eléctrica y/o superficies calientes, asegúrese de desconectar el cable eléctrico del enchufe y deje que los componentes internos del sistema se enfríen antes de tocarlos.

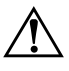

Å **ADVERTENCIA:** Para reducir el riesgo de descarga eléctrica, incendio o daño al equipo, no enchufe los conectores de telecomunicaciones o teléfono en los receptáculos del controlador de interfaz de red (NIC).

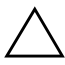

**PRECAUCIÓN:** La electricidad estática puede dañar los componentes electrónicos de la computadora o del equipo opcional. Antes de iniciar estos procedimientos, asegúrese de estar libre de electricidad estática, tocando por algunos segundos un objeto metálico conectado a tierra. Consulte [Apéndice C, "Descarga electrostática"](#page-36-4) para obtener más informaciones.

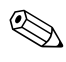

Se accede a la tarjeta PCI a través del panel de acceso inferior.<br>Consulte ["Adición de una tarjeta de expansión PCI"](#page-18-0) para obtener más informaciones.

Para acceder a la memoria del sistema o al disco duro interno, debe sacar el panel de acceso superior:

1. Salga de todas las aplicaciones en uso, cierre el sistema operativo, apague la computadora y los dispositivos externos y luego, desconecte el cable eléctrico del enchufe.

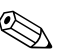

✎ Se puede usar un bloqueo de cable opcional para fijar el panel de acceso superior y evitar el acceso a los componentes internos, incluyendo la memoria del sistema, el disco duro interno y el pestillo de seguridad MultiBay. También se puede utilizar para fijar la computadora a un objeto fijo.

Para obtener más información sobre la instalación o remoción de estos dispositivos de seguridad, consulte [Apéndice B, "Medidas de](#page-34-3)  [bloqueo de seguridad."](#page-34-3)

- 2. Remueva el bloqueo de cable opcional, si está instalado.
- 3. Si la computadora se usa en la configuración de minitorre:
	- a. Suelte el tornillo de apriete manual que fija la computadora al soporte  $\mathbf{0}$ .
	- b. Retire la computadora del soporte <sup>2</sup>.
	- c. Coloque la computadora sobre un costado con los tacos de goma en la parte inferior  $\bullet$ .

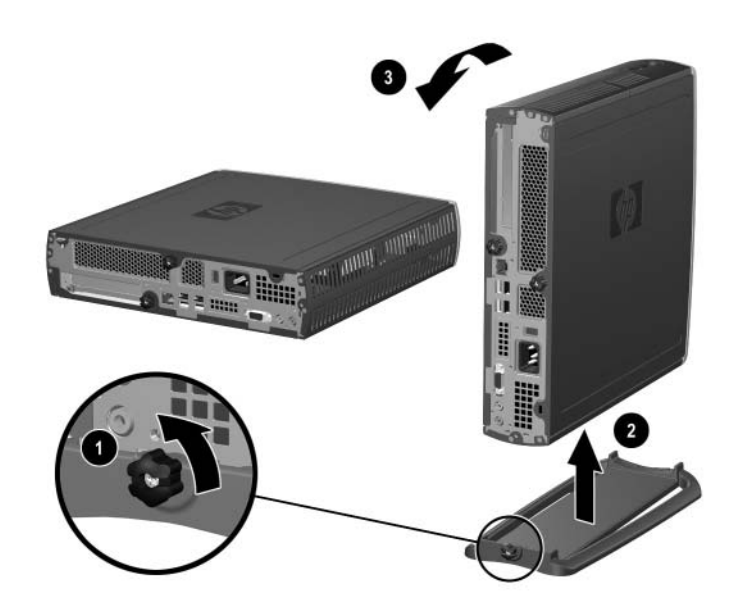

*Remoción del soporte de la computadora*

4. Suelte el tornillo de apriete manual ubicado en la parte posterior de la computadora  $\bullet$ , deslice el panel de acceso superior hacia la parte posterior de la computadora  $\bullet$ , luego, levántelo para sacarlo.

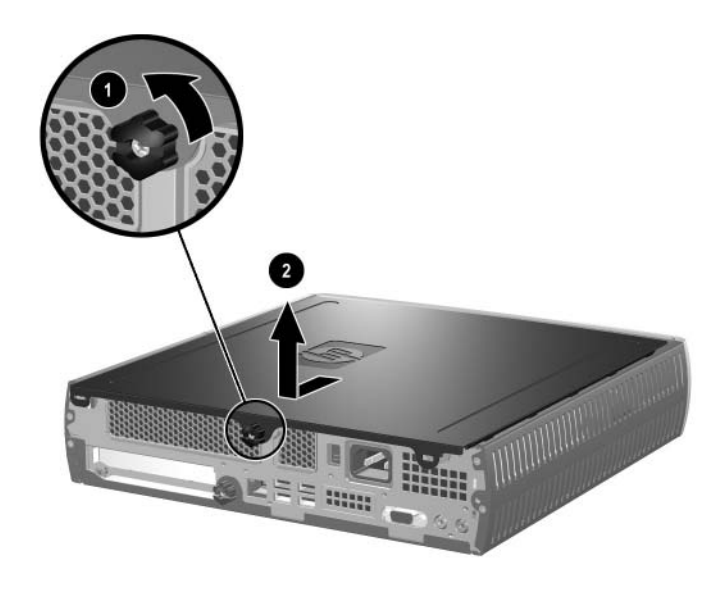

*Remoción del panel de acceso superior*

- <span id="page-13-0"></span>5. Para volver a colocar el panel de acceso superior, verifique que esté bien alineado, deslícelo hacia la parte delantera de la computadora y apriete el tornillo manual para fijarlo.
- 6. Instale el bloqueo de cable opcional, si lo desea.
- 7. Vuelva a colocar el soporte, si lo desea.

# <span id="page-14-4"></span><span id="page-14-0"></span>**Adición de memoria al sistema**

#### <span id="page-14-1"></span>**DIMM**

<span id="page-14-3"></span>Los sockets de memoria en los modelos con procesador Intel Pentium 4 deben contener DIMM tipo SDRAM (DDR-SDRAM) con doble velocidad de datos. Para lograr el máximo de memoria, puede incluir en la tarjeta de sistema hasta 2GB de memoria configurada en un modo de canal dual de alto rendimiento.

#### <span id="page-14-2"></span>**DIMM DDR**

Para que el sistema funcione correctamente, los módulos DIMM deben ser de 2,5 voltios compatibles con PC2100 266 MHz, PC2700 333 MHz o PC3200 400 MHz sin búfer de 184 clavijas estándar de la industria. Los módulos DIMM DDR-SDRAM también deben:

- admitir latencia CAS 2 ó 2,5 (CL = 2 o CL = 2,5)
- contener la información obligatoria de SPD (Detector de presencia en serie) del JEDEC (Joint Electronic Device Engineering Council).

Además, el sistema admite:

- tecnologías de memoria no ECC de 128 Mbits, 256 Mbits y 512 **M**bits
- módulos DIMM de un solo lado y dual
- $\blacksquare$  módulos DIMM construidos con dispositivos DDR x8 y x16; no se admiten módulos DIMM construidos con SDRAM x4

Se requieren las siguientes frecuencias de bus del procesador para que el sistema funcione en las frecuencias de memoria admitidas.

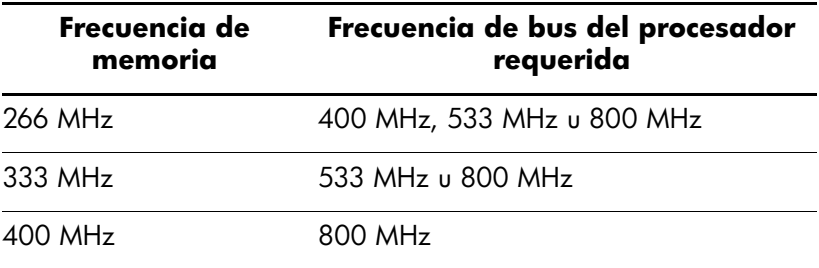

En caso de que una frecuencia de memoria sea combinada con una frecuencia de bus del procesador no admitida, el sistema funcionará a la velocidad de memoria más alta admitida. Por ejemplo, si se combina un módulo DIMM de 333 MHz con un bus del procesador de 400 MHz, el sistema funcionará a 266 MHz, la velocidad de memoria más alta admitida.

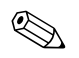

El sistema no se iniciará si utiliza módulos DIMM no admitidos.

Consulte la *Guía de la Utilidad de Configuración de la Computadora (F10)* para obtener más informaciones sobre cómo determinar la frecuencia de bus del procesador de una computadora específica.

#### <span id="page-15-0"></span>**Sockets DIMM**

El sistema operará automáticamente en el modo de un solo canal o en un modo de canal dual de mayor rendimiento, dependiendo de la forma en que estén instalados los módulos DIMM.

- Si sólo hay un módulo DIMM instalado, el sistema funcionará en modo de un solo canal.
- Si hay dos módulos DIMM instalados, el sistema funcionará en modo de canal dual. La velocidad operacional máxima la determina el módulo DIMM más lento. Por ejemplo, si el sistema contiene un módulo DIMM de 256 MHz y otro de 333 MHz, el sistema funcionará a 256 MHz solamente. Para lograr un rendimiento máximo, instale módulos DIMM de alto rendimiento que sean idénticos.

## <span id="page-15-2"></span><span id="page-15-1"></span>**Adición o remoción de un módulo de memoria**

**PRECAUCIÓN:** Los sockets de módulo de memoria tienen contactos  $\Delta$  metálicos dorados. Al actualizar la memoria, es importante utilizar módulos de memoria con contactos metálicos dorados para evitar la corrosión y/u oxidación que podrían producirse si se tienen en contacto metales incompatibles entre sí.

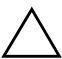

**PRECAUCIÓN:** La electricidad estática puede dañar los componentes electrónicos de la computadora. Antes de iniciar estos procedimientos, asegúrese de estar libre de electricidad estática, tocando por algunos segundos un objeto metálico conectado a tierra. Consulte Apéndice C, ["Descarga electrostática"](#page-36-4) para obtener más informaciones.

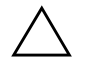

**PRECAUCIÓN:** Al manipular un módulo de memoria, tenga cuidado de no tocar ningún contacto. Si lo hace, puede dañar el módulo.

- 1. Salga de todas las aplicaciones en uso, cierre el sistema operativo, apague la computadora y los dispositivos externos y luego, desconecte el cable eléctrico del enchufe.
- 2. Remueva el panel de acceso superior. Consulte ["Remoción y](#page-11-2)  [reemplazo del panel de acceso superior"](#page-11-2) para obtener más informaciones.

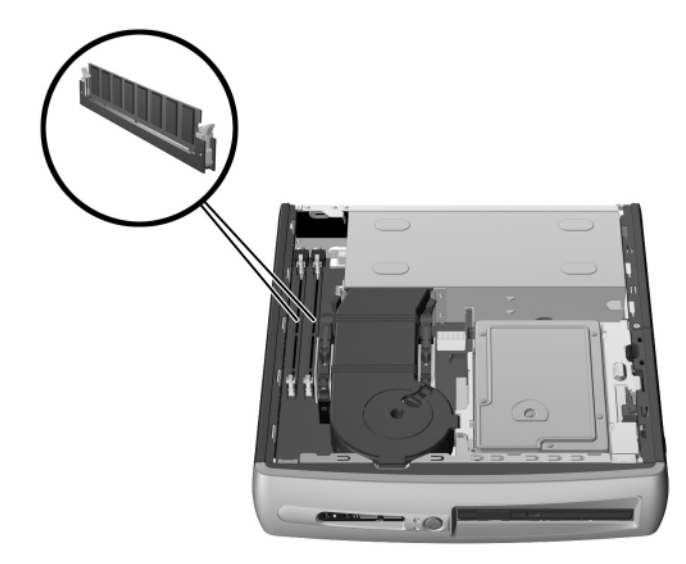

*Ubicación de las ranuras de los módulos DIMM*

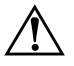

Å **ADVERTENCIA:** Para reducir el riesgo de lesiones personales por tocar superficies calientes, deje que los componentes internos del sistema se enfríen antes de tocarlos.

- 3. Para remover un módulo, presione al mismo tiempo ambos retenes  $\bullet$  del socket del módulo DIMM. Esto libera el módulo y lo expulsa parcialmente del socket.
- 4. Extraiga el módulo del socket.

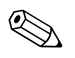

✎ Si sólo se utiliza un módulo de memoria en el sistema, éste debe instalarse en el mismo socket que contenía el módulo de memoria preinstalado.

5. Para instalar un módulo de memoria, presione al mismo tiempo ambos retenes  $\bullet$  del socket del módulo DIMM. Haga coincidir la muesca del módulo con la lengüeta del socket de memoria. Presione **firmemente** el módulo justo en el socket <sup>2</sup>, asegurándose de que el módulo esté completamente insertado y ajustado en forma adecuada. Los retenes se cerrarán automáticamente cuando el módulo esté bien ajustado, fijando el módulo en la ranura <sup>6</sup>.

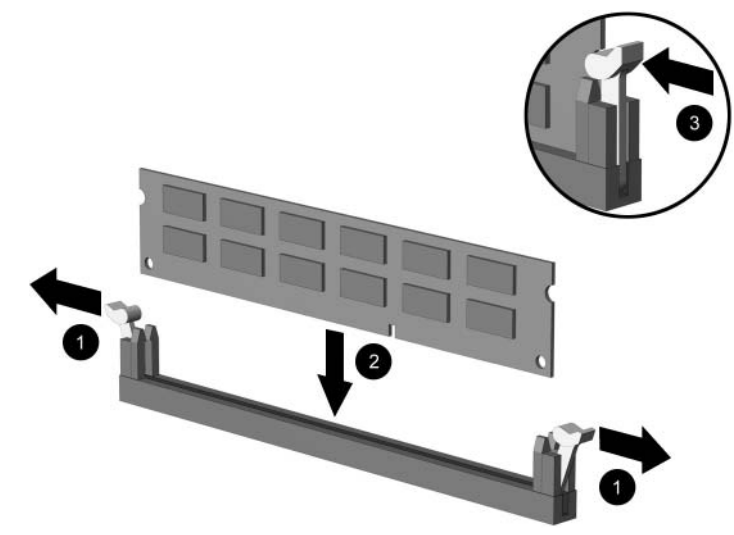

*Adición o remoción de módulos de memoria*

<span id="page-17-0"></span>6. Vuelva a colocar el panel de acceso superior.

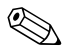

✎ Cuando la computadora se inicie, reconocerá la actualización de la memoria del sistema y reconfigurará automáticamente el sistema.

- 7. Instale el bloqueo de cable opcional, si lo desea.
- 8. Vuelva a colocar el soporte, si lo desea.

# <span id="page-18-0"></span>**Adición de una tarjeta de expansión PCI**

<span id="page-18-5"></span>La computadora tiene una ranura de expansión PCI de altura completa que puede alojar una tarjeta de expansión opcional de hasta 5,28 pulgadas (13.411 cm) de largo. Hay una variedad de tarjetas PCI opcionales, que incluyen:

- <span id="page-18-6"></span><span id="page-18-2"></span>Tarjeta E/S paralela y serial
- <span id="page-18-4"></span>■ Tarjeta LAN inalámbrica
- Tarjeta gráfica
- <span id="page-18-7"></span><span id="page-18-3"></span>■ Tarjeta FireWire
- Tarjeta de módem
- <span id="page-18-8"></span>■ Tarjeta NIC

#### <span id="page-18-1"></span>**Instalación de una tarjeta de expansión**

Para instalar una tarjeta de expansión:

- <span id="page-18-9"></span>1. Salga de todas las aplicaciones en uso, cierre el sistema operativo, apague la computadora y los dispositivos externos y luego, desconecte el cable eléctrico del enchufe.
- 2. Remueva el bloqueo de cable opcional, si está instalado.
- 3. Si la computadora se usa en la configuración de minitorre, retire la computadora del soporte:
	- a. Suelte el tornillo de apriete manual que fija la computadora al soporte  $\bullet$ .
	- b. Retire la computadora del soporte <sup>2</sup>.
	- c. Coloque la computadora sobre un costado con los tacos de goma arriba <sup>6</sup>.

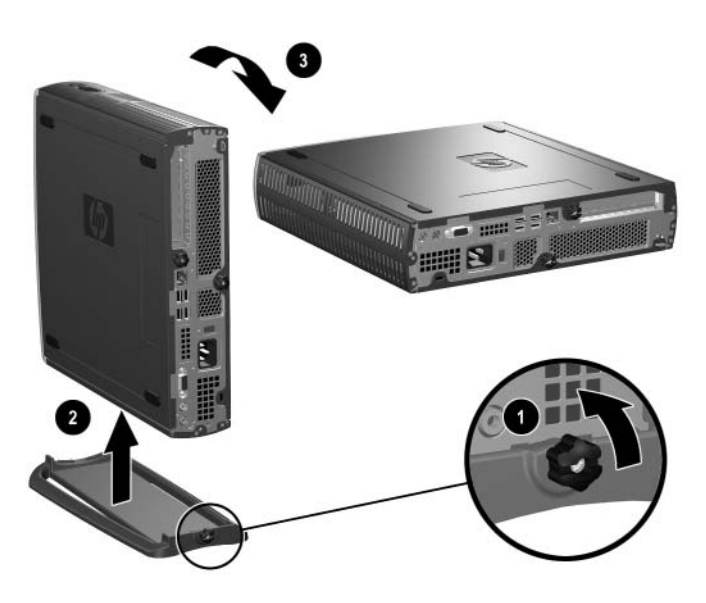

*Remoción del soporte de la computadora*

4. Suelte el tornillo de apriete manual ubicado en la parte posterior de la computadora  $\bullet$ , deslice el panel de acceso inferior hacia la parte posterior de la computadora  $\Theta$ , luego, levántelo para sacarlo.

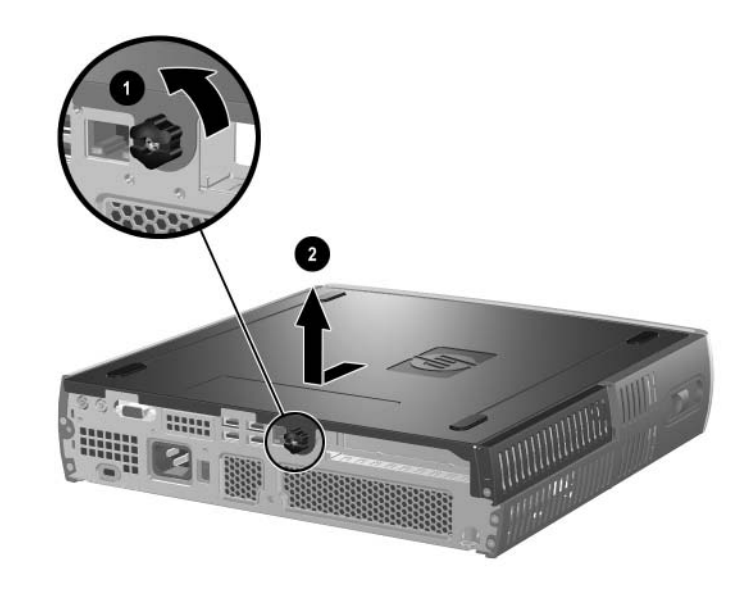

<span id="page-20-0"></span>*Remoción del panel de acceso inferior*

5. Si hay una cubierta de ranura PCI, abra el retén  $\bullet$  y deslice la cubierta hacia afuera  $\bullet$ .

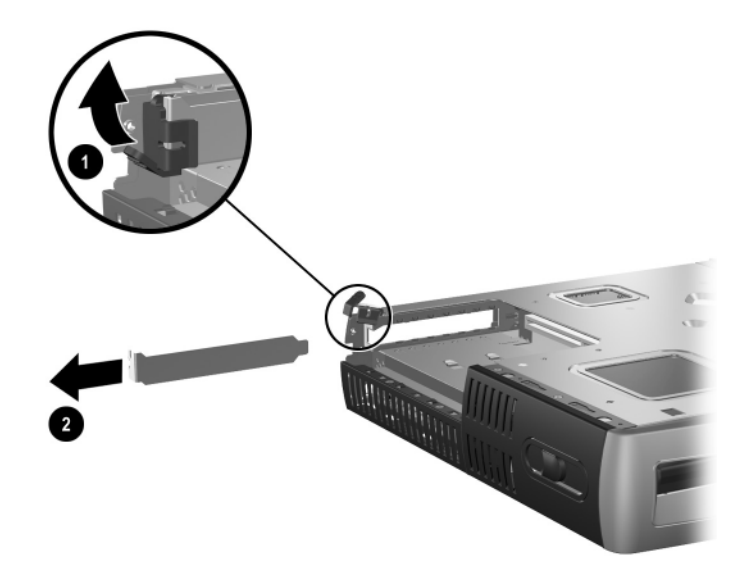

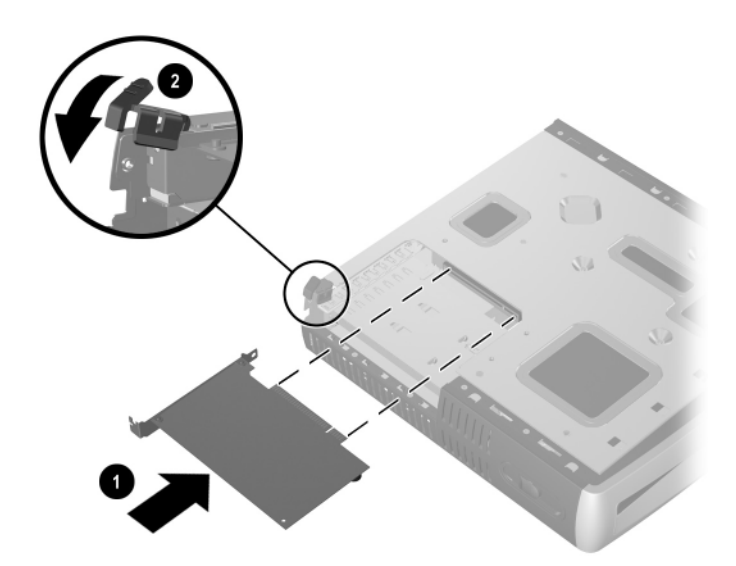

6. Si el retén no está abierto, ábralo  $\bullet$  y deslice la tarjeta de expansión hacia el compartimiento PCI <sup>2</sup>.

#### *Instalación de una tarjeta de expansión*

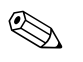

✎ Cuando instale una tarjeta de expansión, asegúrese de presionar firmemente la tarjeta para que todo el conector se ajuste correctamente en la ranura de la tarjeta de expansión.

- 7. Cierre el retén firmemente para fijar la tarjeta en su lugar.
- 8. Para volver a colocar el panel de acceso inferior, verifique que esté bien alineado, deslícelo hacia la parte delantera de la computadora y apriete el tornillo manual para fijarlo.
- <span id="page-22-0"></span>9. Instale el bloqueo de cable opcional, si lo desea.
- 10. Vuelva a colocar el soporte, si lo desea.

# <span id="page-23-1"></span><span id="page-23-0"></span>**Actualización del disco duro**

El disco duro de 3,5 pulgadas está ubicado en el lado derecho de la computadora, sobre el MultiBay.

- 1. Salga de todas las aplicaciones en uso, cierre el sistema operativo, apague la computadora y los dispositivos externos y luego, desconecte el cable eléctrico del enchufe.
- 2. Remueva el panel de acceso superior. Consulte ["Remoción y](#page-11-2)  [reemplazo del panel de acceso superior"](#page-11-2) para obtener más informaciones.

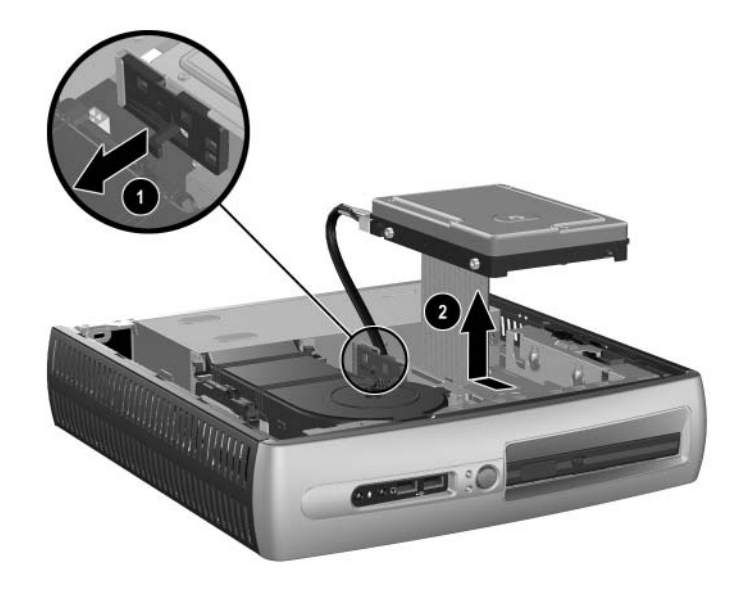

*Remoción del disco duro interno*

- 3. Jale suavemente la palanca de liberación del disco duro  $\bullet$ .
- 4. Deslice la unidad hacia el sistema de alimentación, luego levante la unidad y sáquela de la computadora  $\bullet$ .

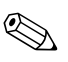

✎ Al remover cables, jálelos desde el conector y no desde el cable mismo. Esto ayudará a evitar que se dañen los cables.

- 5. Desconecte el cable plano  $\bullet$  desde el disco duro, jalando el conector hacia afuera del socket del disco duro.
- 6. Desconecte el cable eléctrico  $\bullet$  desde el disco duro, jalando el conector hacia afuera del socket del disco duro.

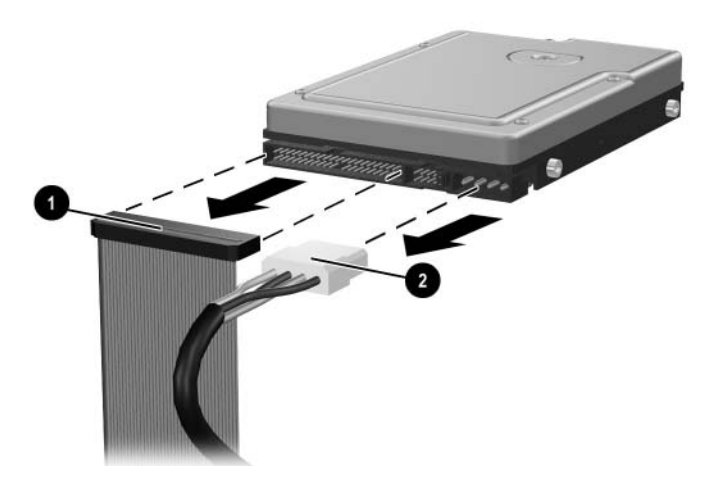

*Desconexión del cable de datos y del cable eléctrico desde el disco duro*

- 7. Transfiera los cuatro tornillos de la unidad antigua a la nueva. Los tornillos toman el lugar de rieles de unidad.
- 8. Conecte el cable plano  $\bullet$  y el cable eléctrico  $\bullet$  al nuevo disco duro.
- <span id="page-24-0"></span>9. Ajuste suavemente el disco duro en la jaula de la unidad y deslice la unidad hacia adelante hasta que quede firme.
- 10. Vuelva a colocar el panel de acceso superior.
- 11. Instale el bloqueo de cable opcional, si lo desea.
- 12. Vuelva a colocar el soporte, si lo desea.

# <span id="page-25-0"></span>**Operación con MultiBay**

<span id="page-25-2"></span><span id="page-25-1"></span>Es un compartimiento especial que admite una variedad de unidades opcionales extraíbles de 12,7 mm, que incluyen:

- unidad de CD-ROM MultiBay
- unidad de CD-RW MultiBay
- unidad de DVD-ROM MultiBay con software MPEG-2
- unidad combinada CD-RW/DVD-ROM MultiBay
- unidad de disquete de 1,44 MB MultiBay
- disco duro SMART MultiBay

<span id="page-25-3"></span>**CAUTION:** Para evitar pérdida de trabajo y daños en la computadora o en una unidad:

- Antes de manipular una unidad, asegúrese de estar libre de electricidad estática. Mientras manipula una unidad, evite tocar el conector.
- Antes de enviar, almacenar, retirar o viajar con una unidad que no sea el disco duro, asegúrese de que no haya ningún medio, como por ejemplo un disquete, CD-ROM o DVD-ROM, dentro de la unidad y de que la bandeja para medios esté cerrada.
- Manipule la unidad con cuidado: no la inserte con demasiada fuerza, no la deje caer y no ejerza presión sobre la cubierta superior.
- Evite exponer un disco duro a líquidos, temperaturas extremas o productos que tengan campos magnéticos, tales como monitores o parlantes.
- Si una unidad se debe enviar por correo, colóquela en un envase acolchado u otro envase adecuado que la proteja y rotule el paquete como "Frágil: Manipular con cuidado".

## <span id="page-26-2"></span><span id="page-26-0"></span>**"Unidades MultiBay de "Conexión en caliente" o "Inserción en caliente"**

**CAUTION:** Para evitar daños en la computadora, en la unidad y en cualquier dato almacenado en la unidad: Si está insertando o retirando un disco duro, apague la computadora. Nunca remueva un disco duro mientras la computadora está encendida o en suspensión. Para asegurarse de que la computadora no está en suspensión, encienda la computadora y luego apáguela.

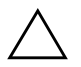

<span id="page-26-1"></span>PRECAUCIÓN: Después de insertar una unidad óptica mientras la computadora está encendida, reiníciela para asegurarse de que la unidad óptica funciona correctamente si utiliza aplicaciones de software de grabación, respaldo o reproducción de video.

Si la computadora se está ejecutando con Windows 2000 o Windows XP, puede insertar o remover cualquier unidad excepto un disco duro mientras la computadora está encendida, apagada o en suspensión.

La inserción en caliente se encuentra desactivada de manera predeterminada para la unidad de disquete de 1,44 MB MultiBay. Para activar la inserción en caliente, realice los siguientes pasos:

- 1. Encienda o reinicie la computadora. Si está en Windows, haga clic en **Inicio** > **Apagar** > **Reiniciar la computadora**.
- 2. Cuando aparezca el mensaje **F10 = Setup** en la esquina inferior derecha de la pantalla, presione la tecla **F10**.

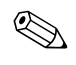

✎ Si no presiona la tecla **F10** mientras aparece el mensaje, debe volver a reiniciar la computadora para acceder a la utilidad.

- 3. Seleccione el idioma de la lista y presione la tecla **Enter**. Aparecerá una opción de cinco encabezados en el menú Utilidades de configuración de la computadora: Archivo, Almacenamiento, Seguridad, Alimentación y Avanzada.
- 4. Use las teclas de flecha para seleccionar **Avanzada** > **Opciones de encendido** > **Unidad de disquete MB conectable en caliente**, luego haga clic en **Activar**.

5. Para aplicar y guardar los cambios, seleccione **Archivo** > **Guardar cambios y Salir**.

Para obtener más informaciones acerca de la Configuración de la computadora, consulte la *Guía de la utilidad de configuración de la computadora (F10)*.

## <span id="page-27-0"></span>**Particionamiento y formateo de un disco duro MultiBay**

- <span id="page-27-1"></span>1. Salga de todas las aplicaciones de software, apague el software del sistema operativo y apague la computadora.
- 2. Inserte el disco duro en el MultiBay. Consulte ["Inserción de una](#page-28-0)  [unidad en MultiBay"](#page-28-0) para obtener más informaciones.
- 3. Encienda la computadora. Siga las instrucciones para el sistema operativo que aparecen a continuación:

#### **Windows 2000 Professional**

- 1. Haga clic con el botón derecho en el icono **Mi PC**, luego haga clic en **Administrar**>**Administración de disco**.
- 2. Seleccione el disco duro MultiBay.
- 3. En el menú **Partición**, haga clic en **Crear**. Lea cuidadosamente y responda a cualquier mensaje que aparezca en la pantalla.

Para obtener informaciones adicionales, consulte la ayuda en línea de Microsoft Management Console (haga clic en **Acción** > **Ayuda**, mientras se ejecuta Management Console).

#### **Windows XP Professional**

- 1. Haga clic en **Inicio**.
- 2. Haga clic con el botón derecho en **Mi PC**, luego haga clic en **Administrar**.
- 3. Haga clic en **Almacenamiento**, luego haga clic en **Administración de disco**.
- 4. Seleccione el disco duro MultiBay.
- 5. Haga clic con el botón derecho en el disco duro MultiBay, luego haga clic en **Partición**. Lea cuidadosamente y responda a cualquier mensaje que aparezca en la pantalla.

Consulte la ayuda en línea (haga clic en **Acción** > **Ayuda**) para obtener información adicional.

#### <span id="page-28-0"></span>**Inserción de una unidad en MultiBay**

- <span id="page-28-2"></span><span id="page-28-1"></span>1. Salga de todas las aplicaciones de software, apague el software del sistema operativo y la computadora si va a insertar o retirar un disco duro.
- 2. Retire cualquier medio extraíble, tal como un disco compacto, de la unidad.
- 3. Con la parte superior de la unidad hacia arriba (o hacia la izquierda, cuando la computadora está en la posición de minitorre) y el conector de la unidad hacia la computadora, deslice la unidad en el MultiBay y empuje firmemente para asegurarse de que el conector eléctrico esté correctamente asentado.
- 4. Después de insertar una unidad óptica mientras la computadora está encendida, reiníciela para asegurarse de que la unidad óptica funciona correctamente si utiliza aplicaciones de software de grabación, respaldo o reproducción de video.
- 5. Trabe el pestillo de seguridad MultiBay, si lo desea. Para obtener más informaciones, consulte ["Trabado y liberación del pestillo de](#page-29-0)  [seguridad MultiBay"](#page-29-0).

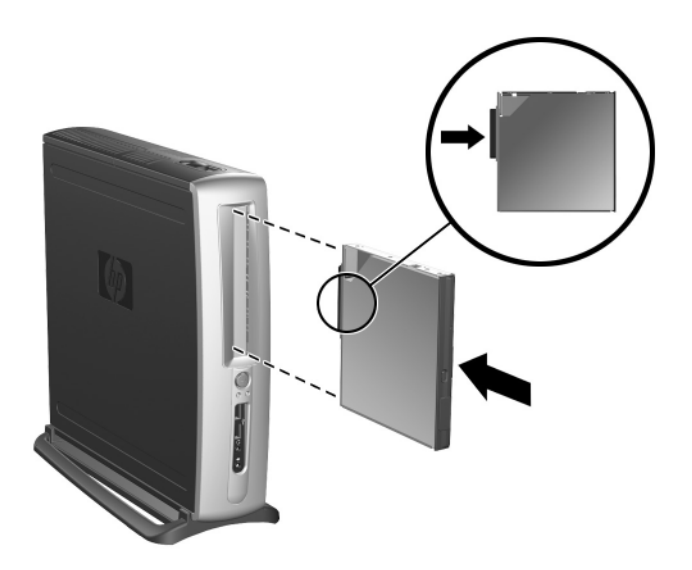

*Inserción de una unidad en MultiBay*

<span id="page-29-1"></span>Si el dispositivo no se inicia, asegúrese de que en el sistema estén instalados los controladores de dispositivos necesarios. Si no están disponibles, los puede descargar, sin costo, desde el sitio Web de HP enwww.hp.com/latinamerica.

#### <span id="page-29-0"></span>**Trabado y liberación del pestillo de seguridad MultiBay**

<span id="page-29-2"></span>Cuando está trabado, el pestillo de seguridad MultiBay desactiva la palanca de expulsión de MultiBay, para que no se pueda retirar ninguna unidad instalada en MultiBay.

- 1. Para fijar una unidad en el MultiBay, primero debe retirar el panel de acceso superior. Consulte ["Remoción y reemplazo del panel de](#page-11-2)  [acceso superior"](#page-11-2) para obtener más informaciones.
- 2. Deslice el pestillo hacia la parte posterior de la computadora hasta que quede trabado.

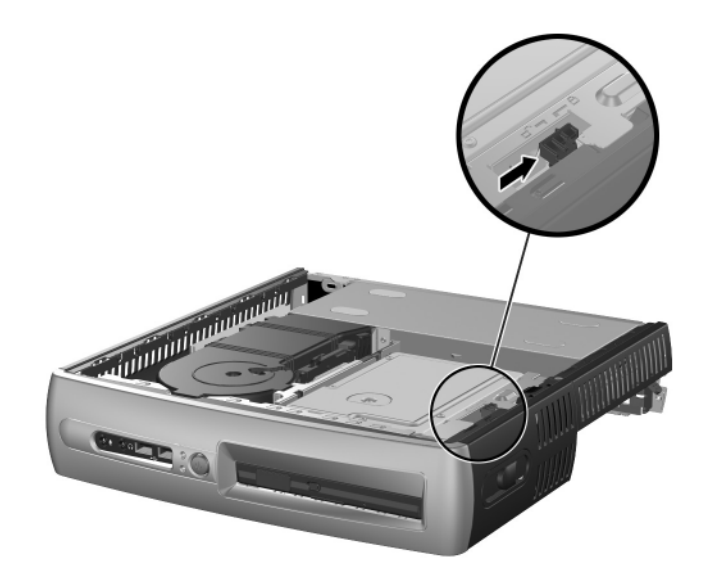

*Trabado del pestillo de seguridad MultiBay*

- 1. Para soltar el pestillo de seguridad MultiBay, primero debe retirar el panel de acceso superior. Consulte ["Remoción y reemplazo del](#page-11-2)  [panel de acceso superior"](#page-11-2) para obtener más informaciones.
- 2. Levante la lengüeta del pestillo y deslícelo hacia la parte delantera de la computadora hasta que se destrabe.

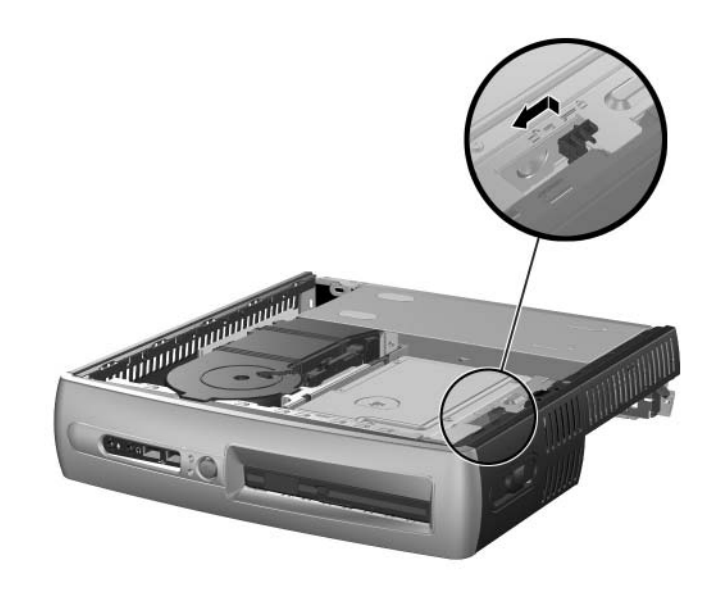

*Trabado del pestillo de seguridad MultiBay*

#### <span id="page-30-1"></span><span id="page-30-0"></span>**Remoción de una unidad desde MultiBay**

- <span id="page-30-4"></span><span id="page-30-3"></span><span id="page-30-2"></span>1. Salga de todas las aplicaciones de software, apague el software del sistema operativo y la computadora si va a insertar o retirar un disco duro.
- 2. Libere el pestillo de seguridad MultiBay, si es que está trabado. Para obtener más informaciones, consulte ["Trabado y liberación](#page-29-0)  [del pestillo de seguridad MultiBay"](#page-29-0) .
- <span id="page-30-5"></span>3. Antes de remover una unidad óptica o de disquete, detenga su funcionamiento utilizando el icono **Remoción segura de hardware** en la barra de tareas de Windows XP o el icono **Desconectar o expulsar hardware** en la barra de tareas de Windows 2000.

4. Tire la palanca de expulsión hacia la parte delantera de la computadora  $\bullet$  para expulsar la unidad del MultiBay  $\bullet$ .

<span id="page-31-0"></span>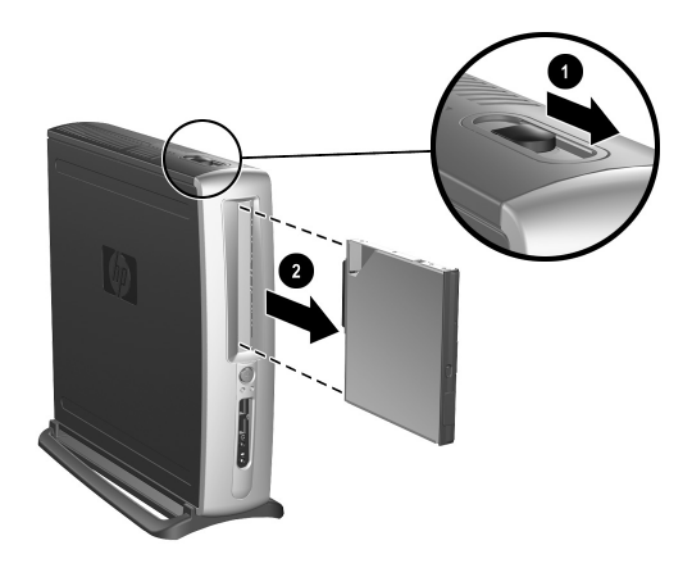

*Remoción de una unidad desde el MultiBay*

# <span id="page-32-3"></span><span id="page-32-2"></span>**Especificaciones**

#### <span id="page-32-1"></span><span id="page-32-0"></span>**Computadoras de escritorio empresariales HP Compaq**

#### **Dimensiones de la PC de escritorio**

(en posición de minitorre)

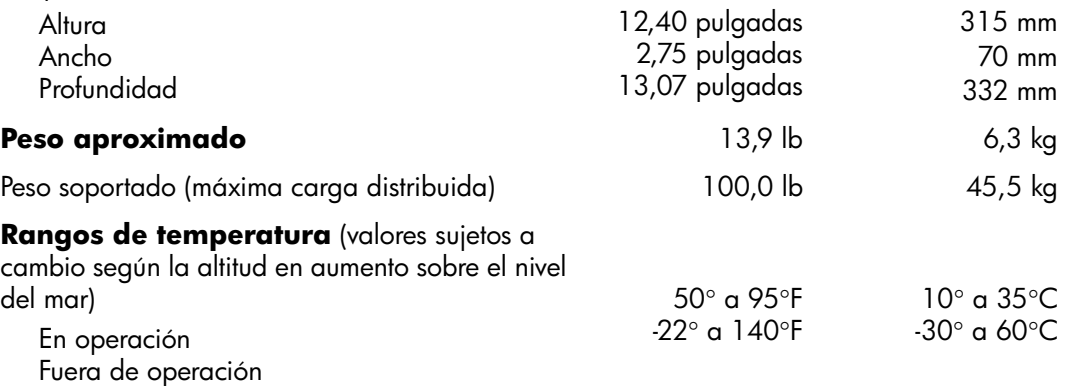

✎ La temperatura de operación se reduce en 1,0° C por 300 m (1.000 pies) hasta 3.000 m (10.000 pies) sobre el nivel del mar, sin luz directa del sol sostenida. La tasa máxima de cambio es 10° C (50° F)/Hr. El límite superior puede estar limitado por el tipo y número de opciones instaladas.

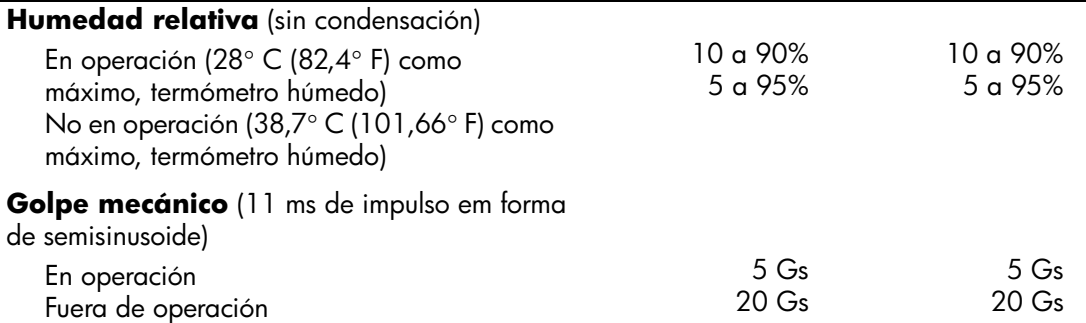

#### **Computadoras de escritorio empresariales HP Compaq** *(Continuación)*

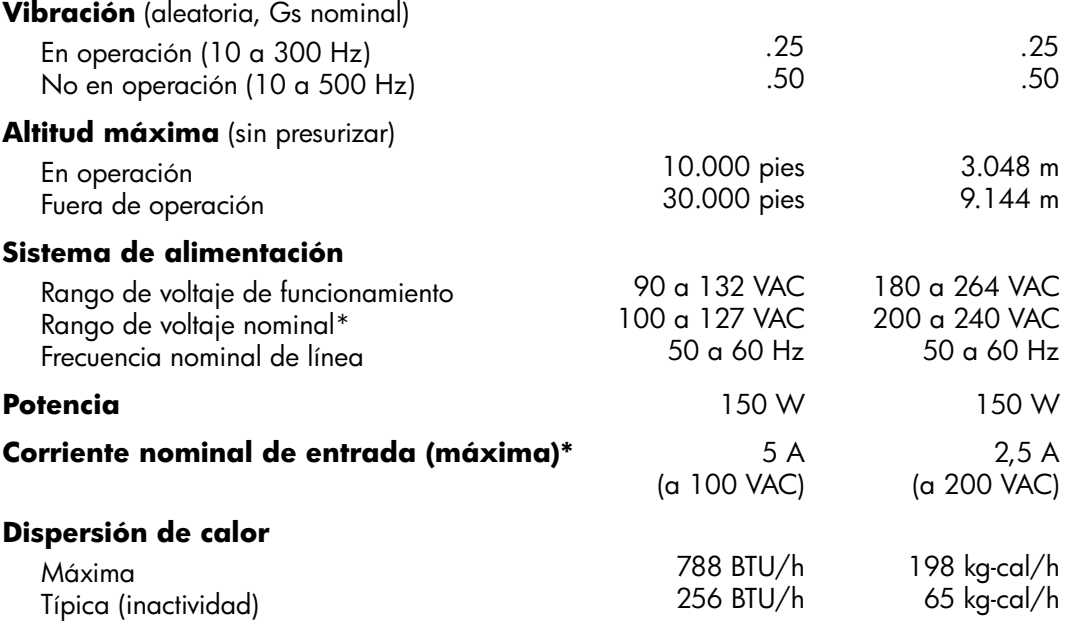

\*Este sistema utiliza un sistema de alimentación corregido por el factor de potencia pasiva cuando se usa en modo de 230 V. Esto permite que el sistema apruebe los requisitos de marca CE para su uso en los países de la Unión europea.

# <span id="page-34-3"></span><span id="page-34-1"></span><span id="page-34-0"></span>**Medidas de bloqueo de seguridad**

# <span id="page-34-5"></span><span id="page-34-2"></span>**Instalación de un bloqueo de seguridad opcional**

Los bloqueos de seguridad que se muestran a continuación y en la página siguiente pueden utilizarse para asegurar la computadora PC de escritorio para empresas Compaq.

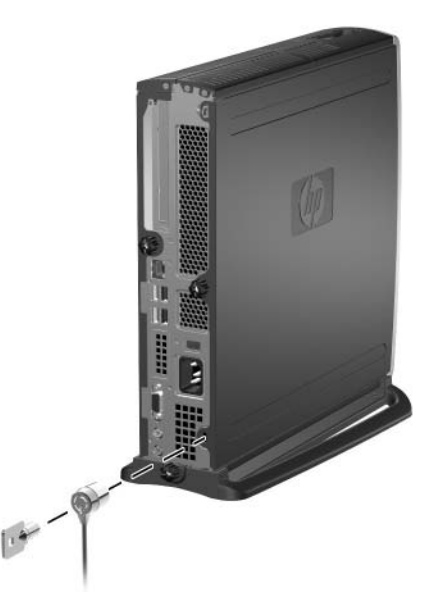

<span id="page-34-4"></span>*Instalación de un bloqueo de cable opcional*

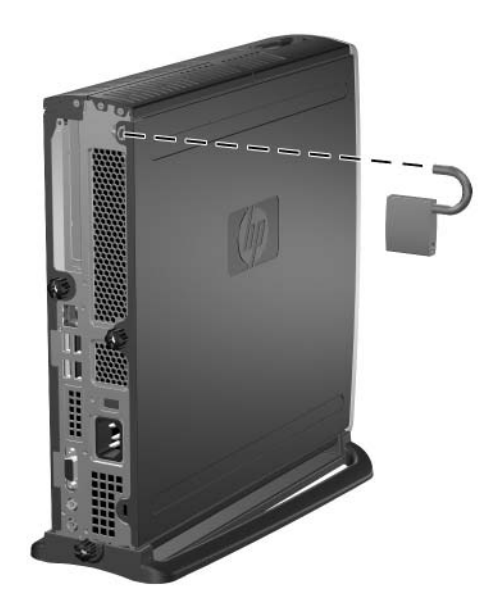

<span id="page-35-3"></span><span id="page-35-1"></span>*Instalación de un candado*

# <span id="page-35-0"></span>**Seguridad de entrada/salida**

<span id="page-35-2"></span>Consulte la *Guía de la utilidad de configuración de la computadora (F10)* y la *Guía de administración de PC de escritorio* para obtener más información sobre las funciones de seguridad disponibles en PC de escritorio para empresas Compaqs.

**C**

# <span id="page-36-4"></span>**Descarga electrostática**

<span id="page-36-0"></span>Una descarga de electricidad estática desde un dedo u otro conductor puede dañar las tarjetas de sistema u otros dispositivos sensibles a la estática. Este tipo de daño puede reducir la vida útil del dispositivo.

# <span id="page-36-2"></span><span id="page-36-1"></span>**Prevención de daños por descarga electrostática**

<span id="page-36-5"></span>Para evitar daños por descarga electrostática, siga estas precauciones:

- Evite el contacto manual transportando y almacenando productos en estuches de protección antiestática.
- Mantenga las piezas sensibles a la electrostática en los estuches hasta que lleguen a las estaciones de trabajo libres de estática.
- Ponga las piezas en una superficie conectada a tierra antes de sacarlas de sus estuches.
- Evite tocar clavijas, conductores o circuitos.
- Asegúrese siempre de estar en contacto con la tierra cuando toque un componente o un conjunto sensible a la estática.

# <span id="page-36-3"></span>**Métodos de conexión a tierra**

Existen varios métodos para hacer una conexión a tierra. Utilice uno o más de los siguientes métodos cuando manipule o instale piezas sensibles a la electrostática:

■ Use una muñequera conectada, mediante un cable de conexión a tierra, a una estación de trabajo o chasis de computadora conectado a tierra. Las muñequeras son bandas flexibles con un mínimo de 1 megaohmio +/- 10 por ciento de resistencia en los cables de conexión a tierra. Para proporcionar una conexión a tierra apropiada, use la muñequera ajustada a la piel.

- Use bandas antiestáticas en los talones, los dedos de los pies o las botas cuando esté en las estaciones de trabajo. Use las bandas en ambos pies cuando esté sobre pisos conductores de electricidad estática o sobre alfombras disipadoras.
- Use herramientas de servicio conductoras.
- Use un paquete portátil de servicio con una alfombra de trabajo disipadora de estática plegable.

Si no posee ninguno de los equipos sugeridos para una conexión a tierra adecuada, póngase en contacto con un distribuidor, revendedor o proveedor de servicio autorizado.

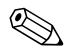

✎ Para obtener más información acerca de la electricidad estática, póngase en contacto con un distribuidor, revendedor o proveedor de servicio autorizado.

**D**

# <span id="page-38-1"></span><span id="page-38-0"></span>**Cuidado de rutina de la computadora y preparación de envío**

# <span id="page-38-2"></span>**Cuidado de rutina de la computadora**

<span id="page-38-4"></span><span id="page-38-3"></span>Siga estas sugerencias para cuidar la computadora y monitor:

- Coloque la computadora sobre una superficie firme y nivelada. Deje una distancia de 3 pulgadas (7,6 cm) en la parte posterior de la unidad de sistema y sobre el monitor para permitir que circule el flujo de aire necesario.
- Nunca encienda la computadora sin el panel lateral o la cubierta.
- Nunca limite el flujo de aire hacia el interior de la computadora obstruyendo los agujeros de ventilación o las tomas de aire frontales. No ponga el teclado directamente contra la parte delantera de la unidad de escritorio debido a que esto también limita el flujo de aire.
- Mantenga la computadora alejada de lugares con humedad excesiva, bajo la luz solar directa o a temperaturas extremas. Para obtener más información acerca de los rangos de temperatura y humedad recomendados para la computadora, consulte [Apéndice](#page-32-2)  [A, "Especificaciones"](#page-32-2) en esta guía.
- No coloque líquidos cerca de la computadora y del teclado.
- Nunca cubra las ranuras de ventilación del monitor con ningún tipo de material.
- Apague la computadora antes de hacer lo siguiente:
	- ❏ Limpie el exterior de la computadora con un paño suave y húmedo, si es necesario. El uso de productos de limpieza puede desteñir o dañar las terminaciones.
	- ❏ De vez en cuando limpie los agujeros de ventilación de aire que se encuentran en la parte delantera y posterior de la computadora. Las pelusas u otro tipo de material extraño pueden bloquear los agujeros de ventilación y limitar el flujo de aire.

# <span id="page-39-0"></span>**Precauciones de MultiBay**

Asegúrese de poner atención a las siguientes pautas cuando opere o limpie el MultiBay.

## <span id="page-39-1"></span>**Operación**

- Antes de manipular una unidad, asegúrese de estar libre de electricidad estática. Mientras manipula una unidad, evite tocar el conector.
- Antes de enviar, almacenar, retirar o viajar con una unidad que no sea el disco duro, asegúrese de que no haya ningún medio, como por ejemplo un disquete, CD-ROM o DVD-ROM, dentro de la unidad y de que la bandeja para medios esté cerrada.
- Manipule la unidad con cuidado: no la inserte con demasiada fuerza, no la deje caer y no ejerza presión sobre la cubierta superior.
- Evite exponer un disco duro a líquidos, temperaturas extremas o productos que tengan campos magnéticos, tales como monitores o parlantes.
- Si una unidad se debe enviar por correo, colóquela en un envase acolchado u otro envase adecuado que la proteja y rotule el paquete como "Frágil: Manipular con cuidado".
- Para evitar daños en la computadora, en la unidad y en cualquier dato almacenado en la unidad: Si está insertando o retirando un disco duro, apague la computadora. Nunca remueva un disco duro mientras la computadora está encendida o en suspensión. Para asegurarse de que la computadora no está en suspensión, encienda la computadora y luego apáguela.
- Antes de remover una unidad óptica o de disquete, detenga su funcionamiento utilizando el icono **Remoción segura de hardware** en la barra de tareas de Windows XP o el icono **Desconectar o expulsar hardware** en la barra de tareas de Windows 2000. Reinicie el sistema para asegurarse de que la unidad óptica funciona correctamente con las aplicaciones de software.

## <span id="page-40-0"></span>**Limpieza**

- Limpie el panel y los controles con un paño suave y seco o con un paño suave levemente humedecido con una solución de detergente suave. Nunca rocíe líquidos de limpieza directamente sobre la unidad.
- Evite usar cualquier tipo de solvente, como alcohol o benceno, el cual puede dañar las terminaciones.

## <span id="page-40-1"></span>**Seguridad**

Si cualquier objeto o líquido cae al interior de la unidad, desconecte inmediatamente la computadora y llévela al proveedor de servicio autorizado para que la revise.

# <span id="page-40-2"></span>**Preparación de envío**

Siga estas sugerencias al preparar el envío de la computadora:

<span id="page-40-3"></span>1. Respalde los archivos del disco duro en DiskonKeys (unidades de almacenamiento portátiles), CD, DVD, cartuchos de cinta o disquetes. Asegúrese de que los medios de respaldo no queden expuestos a impulsos eléctricos o magnéticos mientras estén almacenados o en tránsito.

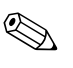

El disco duro se bloquea automáticamente cuando se apaga el sistema.

- 2. Retire y guarde separadamente todos los medios extraíbles o unidades MultiBay. Para obtener más información, consulte ["Remoción de una unidad desde MultiBay"](#page-30-1) .
- 3. Apague la computadora y los dispositivos externos.
- 4. Desconecte el cable eléctrico del enchufe y luego de la computadora.
- 5. Empaque los componentes del sistema, unidades MultiBay y dispositivos externos en sus cajas de embalaje original o en medios similares con suficiente material de embalaje para protegerlos.

6. Desconecte los componentes del sistema y los dispositivos externos de sus respectivas fuentes de alimentación y luego de la computadora.

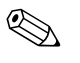

✎ Asegúrese de que todas las tarjetas estén ajustadas adecuadamente y firmes en las ranuras de tarjetas antes de enviar la computadora.

> 7. Empaque los componentes del sistema y los dispositivos externos en sus cajas de embalaje original o en medios similares con suficiente material de embalaje para protegerlos.

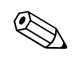

✎ Para obtener más información acerca de los rangos ambientales no operacionales, consulte [Apéndice A, "Especificaciones"](#page-32-2) en esta guía.

# **Referencias**

#### <span id="page-42-0"></span>**B**

bloqueo de cable, opcional [B–1](#page-34-4) bloqueos cable [B–1](#page-34-4) candado [B–2](#page-35-1)

#### **C**

candado, opcional [B–2](#page-35-1) componentes panel frontal [1–2](#page-5-1) panel posterior [1–3](#page-6-1) componentes del panel frontal [1–2](#page-5-1) componentes del panel posterior [1–3](#page-6-1) configuración de minitorre [1–7](#page-10-1) configuración de PC de escritorio [1–7](#page-10-1) configuración, minitorre o PC de escritorio [1–7](#page-10-1) cuidado de la computadora [D–1](#page-38-3)

#### **D**

descarga electrostática [C–1](#page-36-5) DIMM, adición de memoria al sistema [2–4](#page-14-3) a [2–7](#page-17-0) disco duro interno, actualización [2–13](#page-23-1) a [2–14](#page-24-0) disco duro, interno, remoción y reemplazo [2–13](#page-23-1) a [2–14](#page-24-0) disco duro, MultiBay [2–15](#page-25-1), [2–17](#page-27-1), [2–18](#page-28-1), [2–20](#page-30-2) particionamiento y formateo [2–17](#page-27-1)

#### **E**

E/S paralela y serial, tarjeta PCI [2–8](#page-18-2)

electricidad estática [C–1](#page-36-5) especificaciones [A–1](#page-32-3)

#### **F**

FireWire, tarjeta PCI [2–8](#page-18-3) formateo de un disco duro MultiBay [2–17](#page-27-1)

#### **G**

gráfica, tarjeta PCI [2–8](#page-18-4)

#### **I**

instalación disco duro interno [2–13](#page-23-1) a [2–14](#page-24-0) discos duros, MultiBay [2–18](#page-28-2) a [2–19](#page-29-1) tarjeta de expansión PCI [2–8](#page-18-5) a [2–12](#page-22-0) unidad óptica [2–16](#page-26-1) unidades MultiBay [2–18](#page-28-2) a [2–19](#page-29-1)

#### **L**

LAN inalámbrica, tarjeta PCI [2–8](#page-18-6)

#### **M**

memoria, sistema [2–4](#page-14-4) a [2–7](#page-17-0) adición o remoción de módulos [2–5](#page-15-2) a [2–7](#page-17-0) métodos de conexión a tierra [C–1](#page-36-5) módem, tarjeta PCI [2–8](#page-18-7) mouse, programación de funciones especiales [1–6](#page-9-2)

MultiBay [2–15](#page-25-2) a [2–21](#page-31-0) disco duro [2–18](#page-28-1), [2–20](#page-30-2) inserción de unidades [2–18](#page-28-2) particionamiento y formateo de un disco duro [2–17](#page-27-1) precauciones [2–15](#page-25-3) remoción de unidades [2–20](#page-30-3) a [2–21](#page-31-0) seguridad [2–19](#page-29-2) a [2–20](#page-30-4) software para MPEG-2 [2–15](#page-25-2) unidad combinada CD-RW/DVD-ROM [2–15](#page-25-2) unidad de disquete [2–15,](#page-25-2) [2–20](#page-30-5) unidad de DVD [2–15](#page-25-2) unidad óptica [2–16,](#page-26-1) [2–20](#page-30-5) unidades de CD [2–15](#page-25-2) unidades de conexión en caliente o inserción en caliente [2–16](#page-26-2) unidades opcionales [2–15](#page-25-2)

#### **N**

NIC, tarjeta PCI [2–8](#page-18-8) número de serie [1–6](#page-9-3)

#### **P**

panel remoción del acceso inferior [2–8](#page-18-9) a [2–10](#page-20-0) remoción del acceso superior [2–1](#page-11-3) a [2–3](#page-13-0) panel de acceso remoción de la parte inferior [2–8](#page-18-9) a [2–10](#page-20-0) remoción de la parte superior [2–1](#page-11-3) a [2–3](#page-13-0) panel de acceso superior, remoción [2–1](#page-11-3) a [2–3](#page-13-0) particionamiento de un disco duro MultiBay [2–17](#page-27-1) preparación de envío [D–1](#page-38-4), [D–3](#page-40-3)

#### **S**

seguridad [B–1](#page-34-5) a [B–2](#page-35-2) entrada/salida [B–2](#page-35-3) MultiBay [2–19](#page-29-2) a [2–20](#page-30-4) seguridad de entrada/salida [B–2](#page-35-3) software para MPEG-2 [2–15](#page-25-2)

#### **T**

tarjeta de expansión instalación [2–8](#page-18-5) a [2–12](#page-22-0) tarieta PCI E/S paralela y serial [2–8](#page-18-2) FireWire [2–8](#page-18-3) gráfica [2–8](#page-18-4) instalación [2–8](#page-18-5) a [2–12](#page-22-0) LAN inalámbrica [2–8](#page-18-6) módem [2–8](#page-18-7) NIC [2–8](#page-18-8) Tecla de logotipo Windows [1–5](#page-8-2) teclado [1–4](#page-7-1) personalización [1–5](#page-8-3) Tecla de logotipo Windows [1–5](#page-8-2) Teclado de fácil acceso [1–4](#page-7-2) a [1–5](#page-8-4) personalización de los botones [1–5](#page-8-3)

#### **U**

unidad de CD, MultiBay [2–15](#page-25-1) unidad de disquete, MultiBay [2–15,](#page-25-1) [2–20](#page-30-5) unidad de DVD, MultiBay [2–15](#page-25-1) unidad óptica, MultiBay [2–16](#page-26-1), [2–20](#page-30-5) unidad SuperDisk LS-240, MultiBay [2–15](#page-25-1) unidades de conexión en caliente o inserción en caliente MultiBay [2–16](#page-26-2) unidades, MultiBay [2–15](#page-25-1)